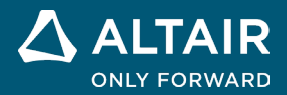

# リリースノート **Altair® Inspire™ 2023**

**©** Altair Engineering, Inc. All Rights Reserved. / [altair.com /](http://altair.com/) Nasdaq: ALTR / Contact Us

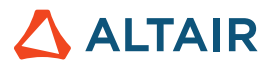

# 新機能と機能強化 **2023**

# インプリシットモデリング

下記のツールを搭載したタブが新たに加わり、インプリシット形状のモデリングが可能になりました。インプリシットモデリングで は、オブジェクトのサーフェスや境界を明示的に定義するのではなく、陰関数で形状を表し、条件や制約を用いて空間内の点同士の関 係を定義します。これにより、極めて軽量で、複雑、変則的、有機的な形状のモデリングが可能になります。このような汎用性の高い 形状を効率的に操作したり修正したりするだけでなく、ブーリアンやオフセットを確実に実行したり、高解像度で大規模にモデリング したりすることもできるようになります。

File Edit View Sketch Geometry PolyMesh PolyNURBS ImplicitModeling Structure Motion Fluids DesignExplorer Manufacture Print3D Developer Rendering

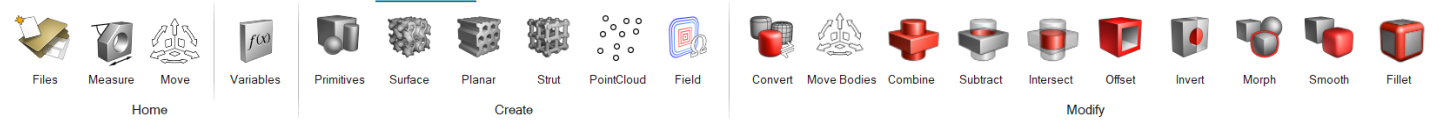

# プリミティブツール

単純な形状を作成します。反復的な作業で使用したり、これらを結合してより複雑な形状を作成したりすることができます。インプリ シットプリミティブには、立方体、円柱、球体があります。各プリミティブタイプごとに、位置、方向、寸法を制御することができま す。

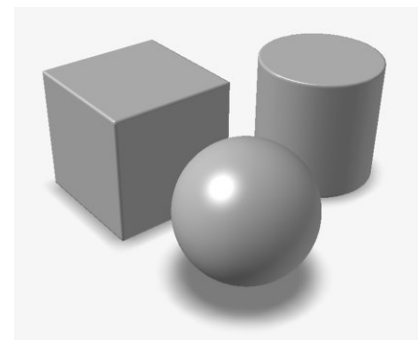

#### サーフェスラティスツール

サーフェスラティスをインプリシットボディに適用します。サーフェスラティスは、1 つまたは場合によっては 2 つのサーフェスから 構成されるセル構造です。基本単位セルのタイリングやパターニングではなく、サーフェスの自然な反復でラティス構造が機械的に作 り出されます。一般的な例としては、ジャイロイドのような三重周期極小曲面(TPMS)が挙げられます。

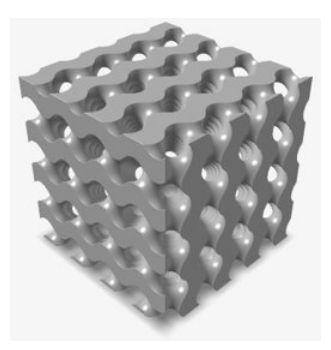

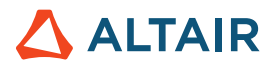

#### 平面ラティスツール

平面ラティスをインプリシットボディに適用します。平面ラティスは、3 次元に沿って描画または押し出された、明確に定義された 2 次元断面を持つ 2.5 次元のセル構造です。一般的な例としては、ハニカム構造が挙げられます。

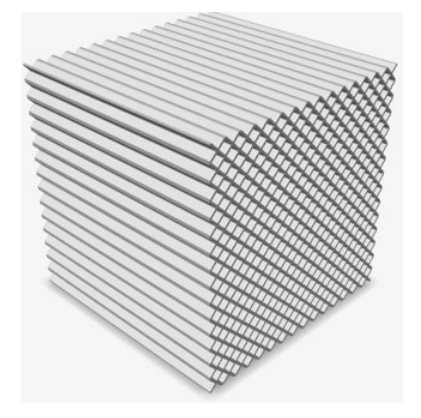

### ストラットラティスツール

ストラットラティスをインプリシットボディに適用します。ストラットラティスは梁で接続された節点から構成されます。通常、1 次 元、2 次元、または 3 次元でタイリングまたはパターニングされた基本単位セルがあり、ラティス構造全体を形成します。一般的な例 としては、体心立方格子が挙げられます。

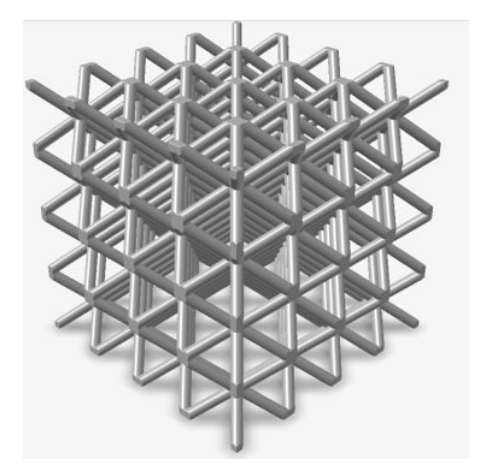

#### ポイントクラウドツール

ポイントクラウドをインポート、または最初から作成して、フィールドを操作したり、インプリシット形状を作成したりします。

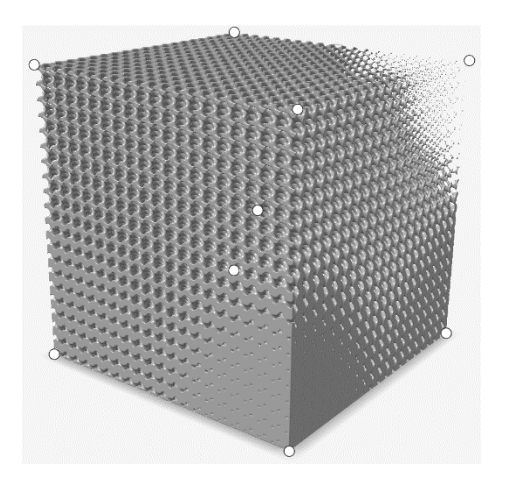

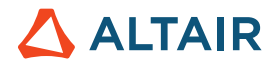

#### フィールドツール

インプリシットパラメータをカスタマイズするフィールドを作成します。フィールドフォーマットにまだ記述されていないソースから フィールドを構築し、フィールド値を別の範囲に再マッピングすることができます。

フィールドは 3D グリッドで、各グリッドポイントには、符号付きスカラー値があります。例として、実際に平面や直線までの符号付 き距離に基づいてフィールドを作成し、これらの距離を密度値に合わせてサイズ調整をしてみます。このようにフィールドを使用する と、空間内の各位置で、別の形状(ラティスなど)の相対密度を制御することができます。

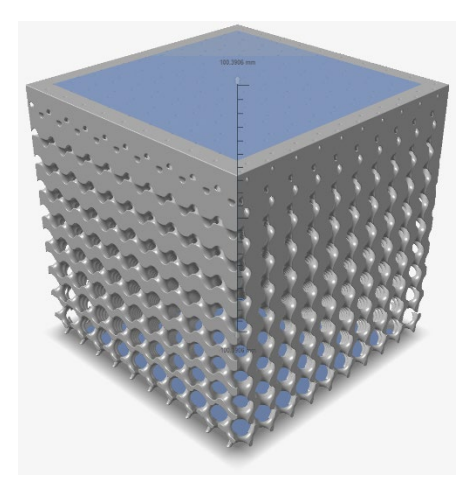

### 変換ツール

パートをインプリシット形状に変換します。CAD、PolyNURBS、メッシュ、または最適化されたパートを選択できます。出力は、変 換された形状の符号付き距離フィールド(SDF)となるのが一般的です。

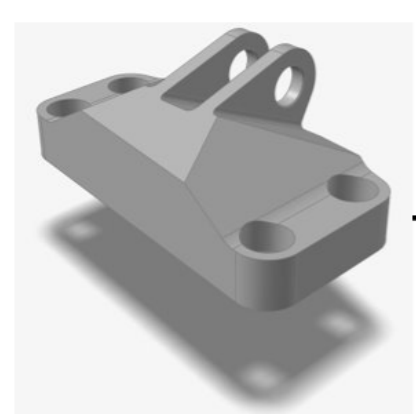

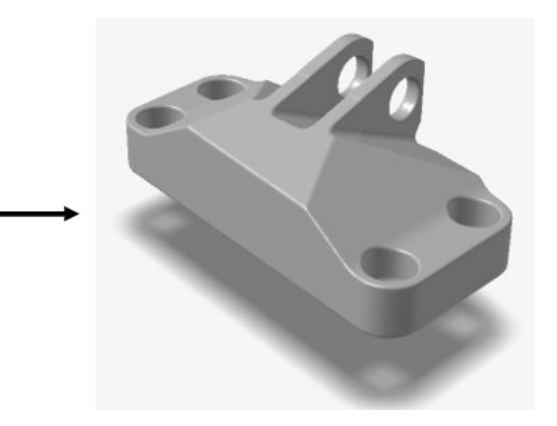

#### ボディの移動ツール

インプリシットボディを平行移動および回転します。

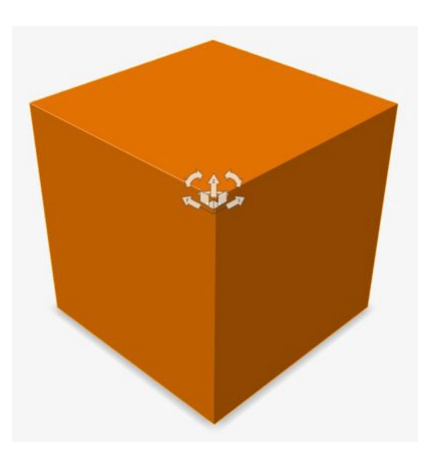

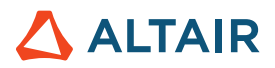

#### 和ツール

2つのインプリシットボディを1つに結合します。新しいボディが作成され、結合するボディ (1つ以上)に含まれるボリュームをエ ンベロープします。これは、論理 OR(論理和)に相当します。

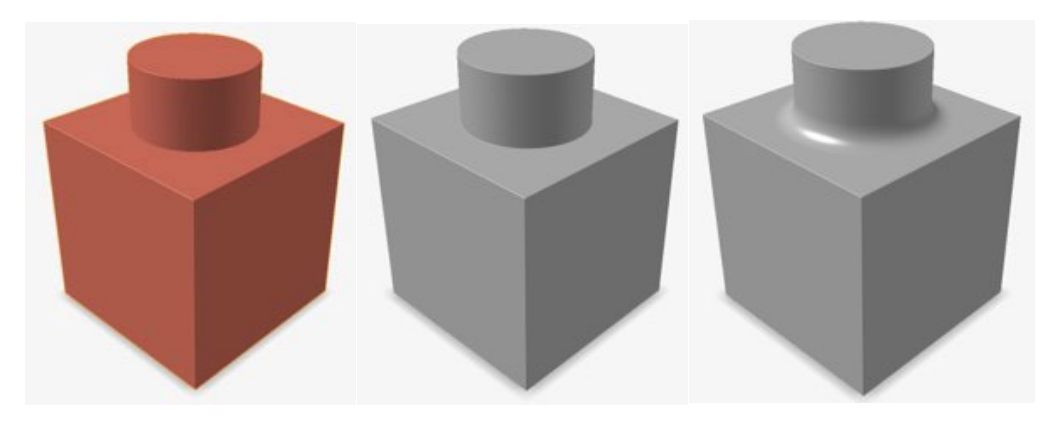

#### 差ツール

他のインプリシットボディ("ターゲット")から1つ以上のインプリシットボディ("ツール")を切り出します。新しいインプリシッ トボディが作成され、ツールに含まれず、ターゲットに含まれるボリュームがエンベロープされます。これは、論理 NOT (論理否 定)に相当します。

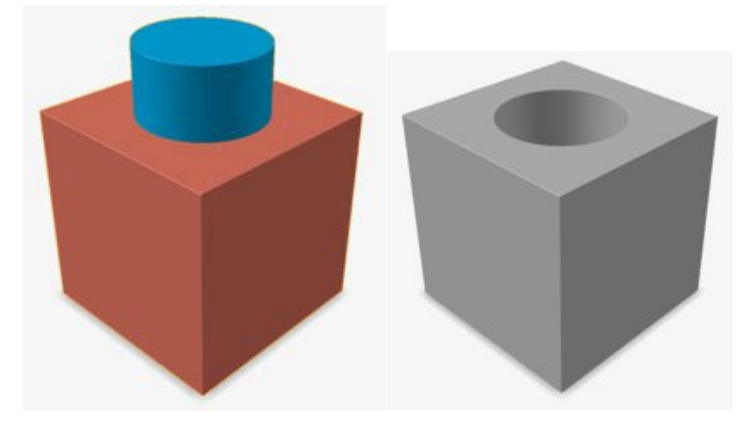

# 交差ツール

2 組のインプリシットボディの交差部分のみを保持します。すべてのターゲットが結合して「ボディ A」を形成し、すべてのツールが 結合して「ボディ B」を形成します。その結果、新しいインプリシットボディが形成され、ボディ A とボディ B のすべてのボリュー ムがエンベロープされます。これは、論理 AND(論理積)に相当します。

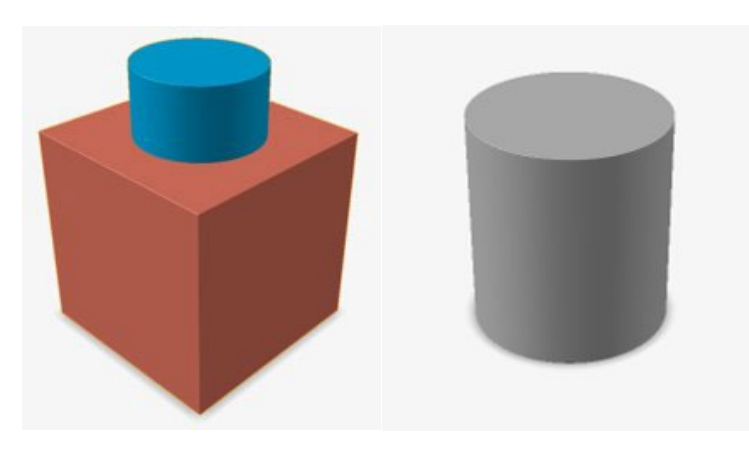

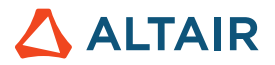

#### オフセットツール

インプリシットボディのサーフェスを、内側(マイナス)または外側(プラス)にオフセットします。オフセットされたサーフェス は、常に元のサーフェスの法線になります。オフセット量は、定数値、変数、またはフィールドを指定できます。シェルのオプショ ンをオンにすると、モデルの内側が中空になり、元のサーフェスとオフセットされたサーフェスの間の領域に材料が埋め込まれます。

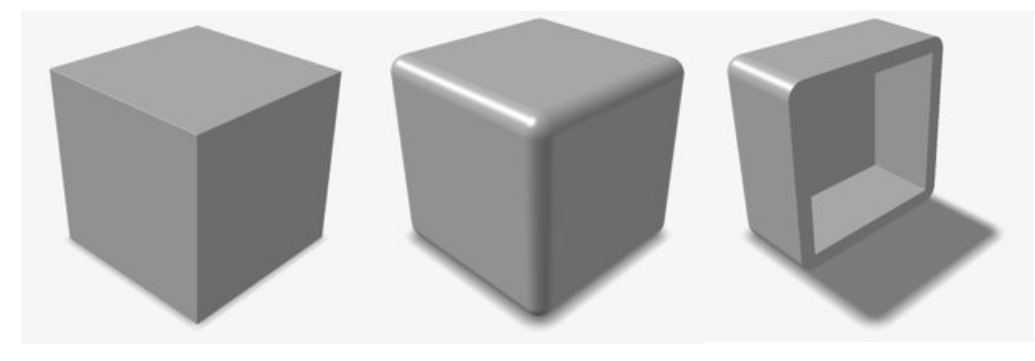

#### 反転ツール

基礎となるフィールドのすべてのスカラー値の符号を逆にすることで、インプリシットボディの"内側"と"外側"を入れ替えます。

例として、実際に球体のフィールドを反転させてみます。この場合、球体を囲む境界ボックスの大きさの立方体となり、その内側に球 形の切り抜きができます。元々あった球体の固体部分が空洞状態になり、この球体を囲んでいた外側部分が固体状態になりました。

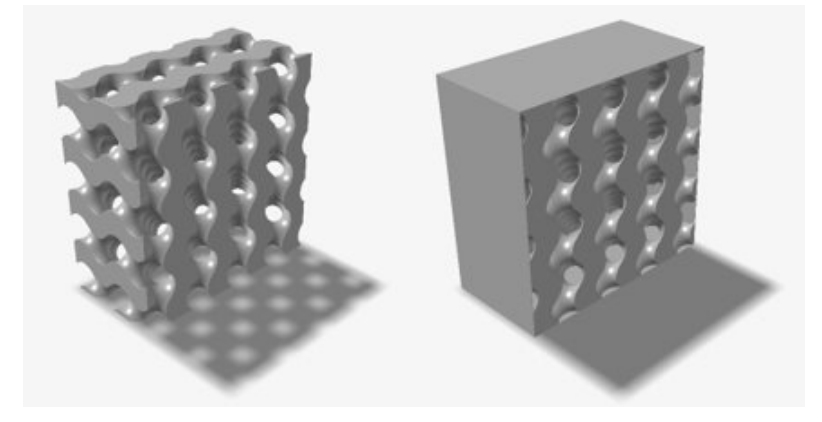

### モーフィングツール

インプリシットボディを別のボディにモーフィングしたり、その逆も可能です。物理的に異なるボディ間では、上手くいかない場合が あります。

例として、実際に立方体(ボディA)と球体(ボディB)を重ね合わせてみます。モーフィング値は、0~100の間になるようにする 必要があります。これにより、ボディAとBの基礎となるフィールド間で線形補間が制御されます。モーフィング値0は立方体(ボ ディA)の完全なコピーになり、モーフィング値 100 は球体(ボディB)の完全なコピーになります。モーフィング値を50にする と、球体と立方体の両方の属性を持つ新しいインプリシットボディ(丸みを帯びた立方体)ができます。

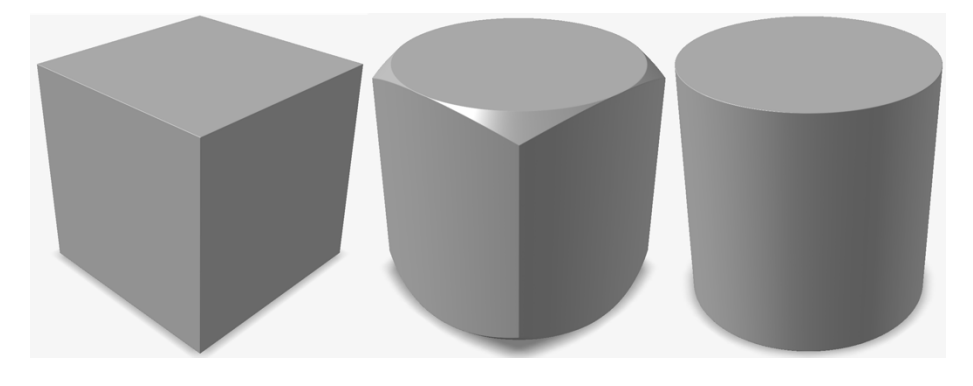

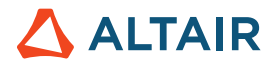

モーフィングパラメータがフィールドに適合している場合、フィールド方向に沿ってロフトに似た形状を生成できます。

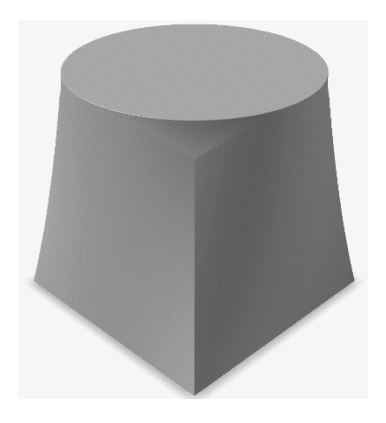

#### スムージングツール

インプリシットボディにある不要なフィーチャー(微小または鋭角なフィーチャー)を小さくしたり削除したりします。

スムージングは、デジタル画像処理の「ぼかし」に似ています。これを機能させるには、基礎となるフィールド内でウィンドウを動か し、ウィンドウ内にあるフィールド値に対してフィルタ処理を実行します。スムージングフィルタの例としては、**Mean**、**Median**、 **Gaussian**、**Laplacian** などが挙げられます。それぞれに相対的な長所と短所があり、さまざまなスムージング効果があります。2 つ 目のインプリシットボディは、マスクとして選択することができます。その場合、マスクのボリューム内でのみスムージングが行わ れます。

#### フィレットツール

インプリシットボディのエッジを丸め、半径が一定または可変のフィレットを作成します。

フィレットは凸エッジと凹エッジに別々に適用できます。フィレットのエフェクトは、従来の CAD とは異なり、手動で選択したエッ ジではなく、モデルの中で条件を満たしたエッジに適用されます。半径は、定数値、変数、またはフィールドを指定できます。

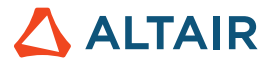

# レンダリング

# 新たなレンダリングテクノロジー

- レンダリングテクノロジーがすべて更新され、さらに 2 つの新たなレンダリングモードが利用できるようになりました。新 たなレンダリングモードとその特徴は以下のとおりです。
	- パフォーマンス
		- 物理ベースのインタラクティブなレンダラー
		- 高速レンダリング
		- すべての GPU で機能

• 品質

- レイトレーシングベースのインタラクティブなレンダラー
- デノイザー内蔵、フル機能搭載の最高品質レンダリング
- ハードウェアレイトレーシングコアが利用可能な GPU でのみ機能

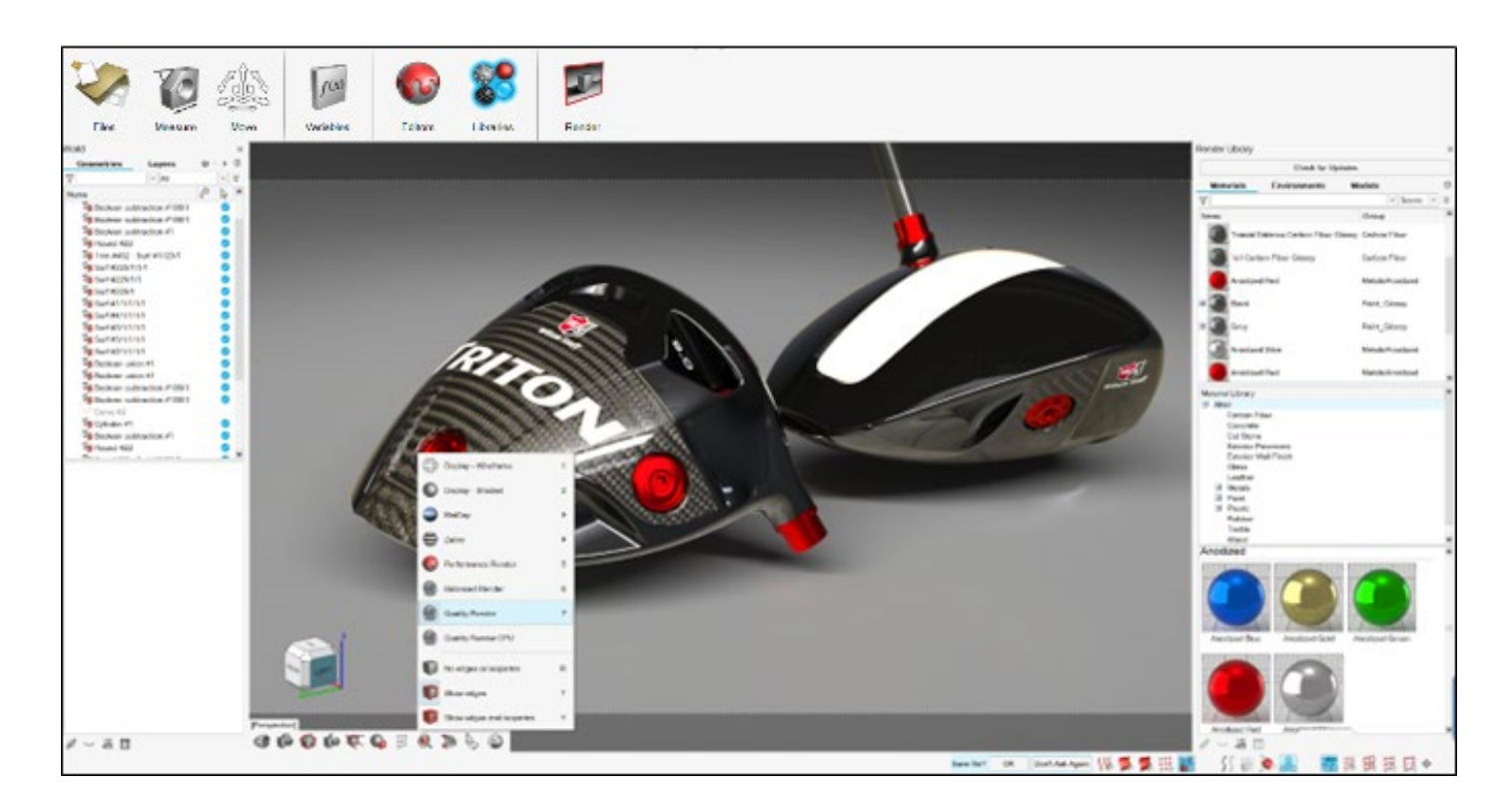

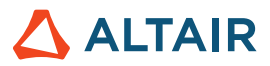

#### パフォーマンスとワークフローの改善

- レンダリングのユーザーインターフェースがシンプルになり、ワークフローが合理化
- 新たなプロシージャルベースのデータで、直感的なデータ作成および編集が実現
- アプリケーションのパフォーマンスが向上し、大規模かつ複雑なモデルにも対応
- 幅広いシミュレーションデータのサポートが追加

# [更新を確認]ボタンでアセットをインポート

● マテリアルと環境のアセットがオンラインで保存されるようになりました。レンダリングライブラリに新しく追加された「更 新を確認]ボタンで、最新のアセットをアプリケーションにインポートできます。

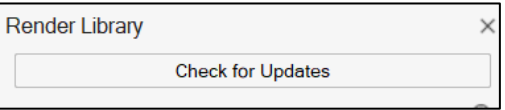

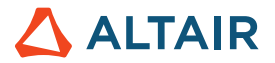

# 流体

#### 共役熱伝達(**CHT**)

流体で、定常 CHT のシミュレーション機能を利用できるようになりました。定常 CHT のシミュレーションでは、固体および流体内 部の最終平衡温度フィールドを計算し、流体と固体間で熱が伝わるようにすることができます。流体と固体間の熱伝導を計算すること により、温度分布、熱流束、全体的な熱挙動をシミュレーションの範囲でより正確な結果を得ることができます。CHT のシミュレー ションでは、ピーク時および平均的な固体材料の温度を予測するので、熱ホットスポットを特定したり、材料の温度限界が守られてい ることを確認したりする際にも役立ちます。

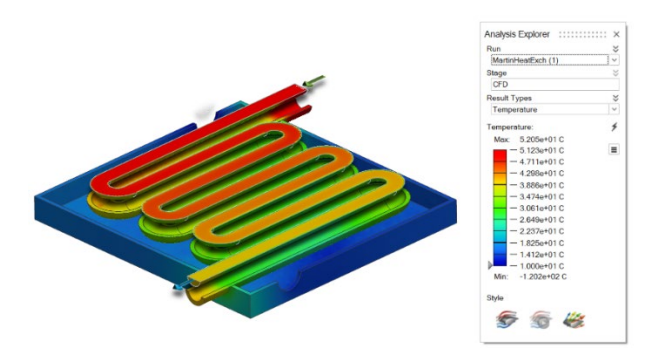

定常 CHT のシミュレーションを実行するには、「流体解析の実行]ダイアログで「熱問題を計算する]および「固体を含む]オプシ ョンを選択します。

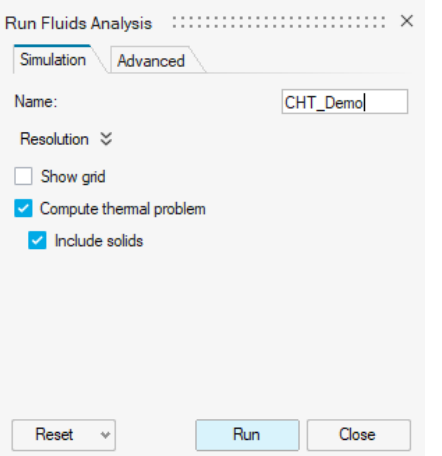

#### 面の条件

新たな「面」の境界条件オプションでは、固体または流体パートの面に対する熱境界条件を指定することができます。さらに、フェイ スのスリップ速度条件も指定できます。デフォルトでは、未指定のサーフェスはすべて断熱(熱的に絶縁された)非スリップ壁として 扱われます。

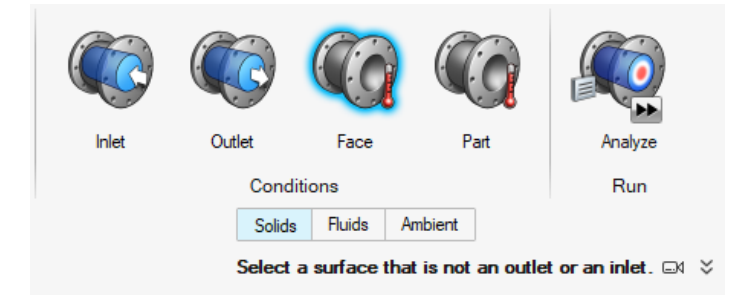

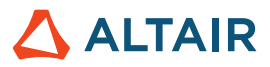

# パート条件

新たな[パート]条件オプションでは、固体パートの熱源を指定できます。

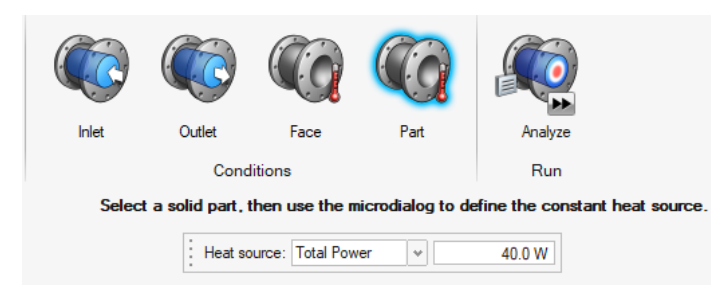

### 移動固体領域

移動固体領域ツールで、流体解析のパートを移動固体として指定できるようになりました。移動固体は、流量の識別プロセスから除外 されます。この機能により、流量抽出のプロセスが簡素化され、失敗のリスクが低減されます。

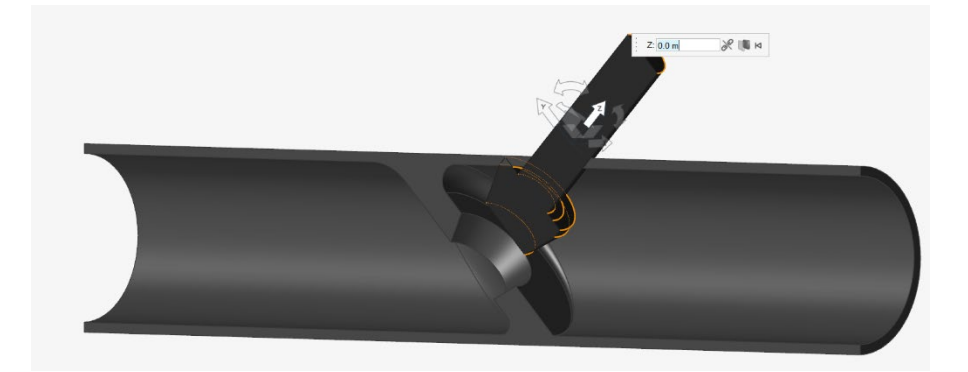

### 代数マルチグリッド (AMG) 線形ソルバーによる収束加速

流体で、AMG 線形ソルバーが利用できるようになりました。AMG が利用できると、流体経路が長い場合や、使用するボクセルサイズ が非常に小さい場合に、収束を加速することができます。この機能を有効にするには、[流体解析の実行]ダイアログの[アドバンス ド]タブで[収束の改善]チェックボックスにチェックを入れます。

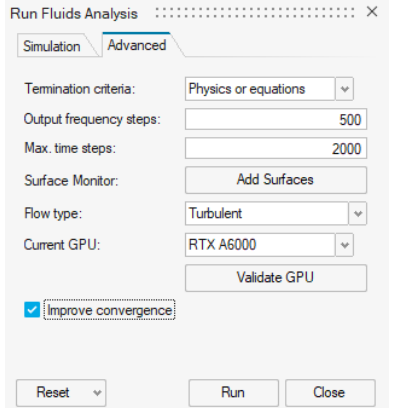

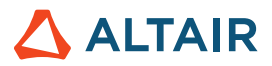

### シミュレーションの高速化

アルゴリズムがさらに効率化したことにより、流体のシミュレーションが、2022.3 バージョンに比べ最大 2 倍高速化しました。

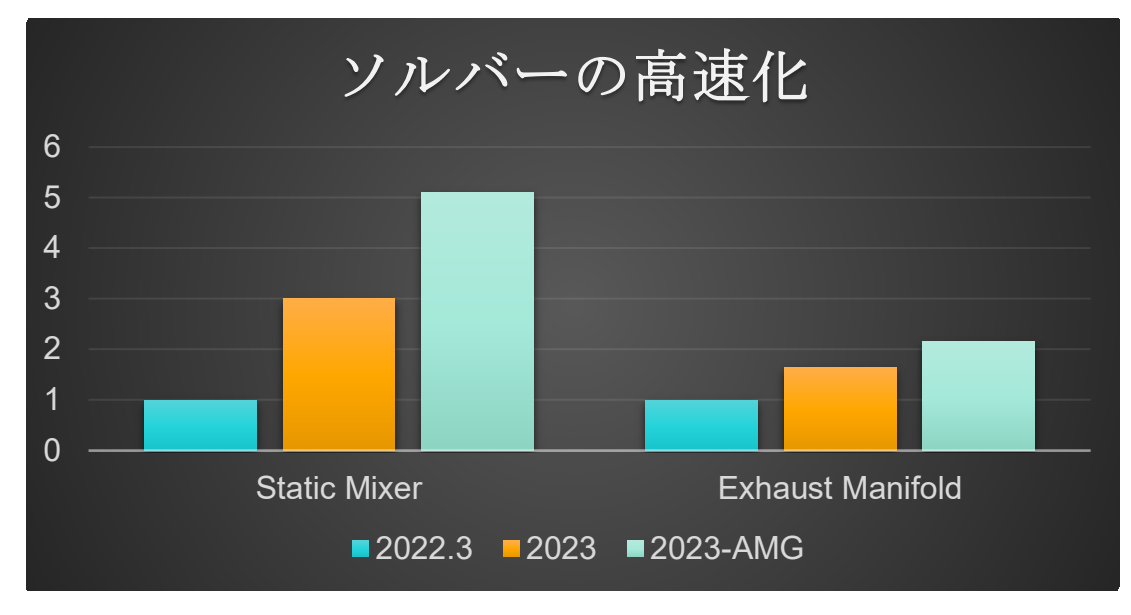

### **Linux** で **Fluids** が利用可能に

Inspire Fluids が、以下の Linux オペレーティングシステムで使用できるようになりました。

- SUSE Linux Enterprise Server 15 SP3
- Red Hat Enterprise Linux 8.4/Oracle Linux 8.4 以降

### ローカルのストリームラインと円形

解析の実行後に、ローカルのストリームラインを流体モデルに追加できるようになりました。直線または円形のフォームにストリーム ラインを作成し、マイクロダイアログを使用して新しいストリームライン領域を整理したり移動したりすることができます。デフォル トで流入のストリームラインをオフにすることもできます。

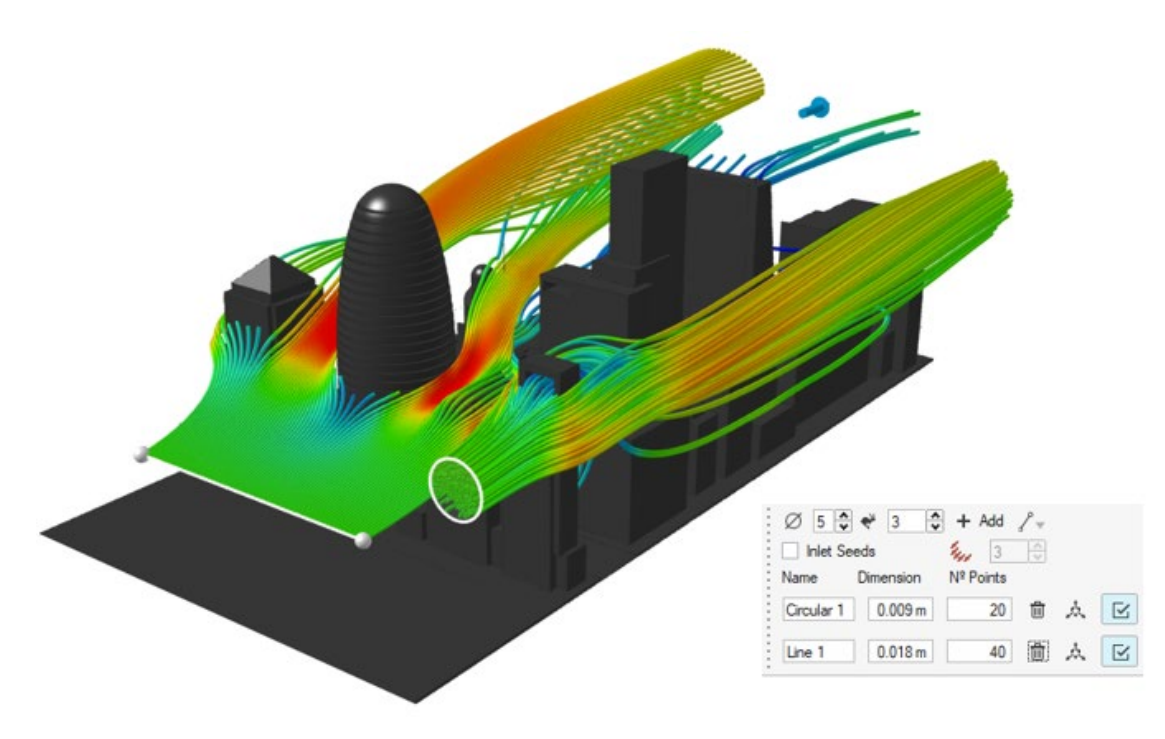

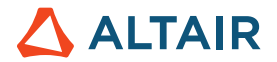

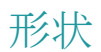

#### トリム**/**分割ツールの改善

投影/分割ツールが、トリム/分割という名前に変わりました。今回改善されたツールを使用すると、プロファイルカーブを投影するこ とで、サーフェスまたは固体パートを除去することができます。または、一連のツールサーフェスで、一連のターゲットサーフェスを 分割することもできます。

#### リブツール

新たなリブツールは、薄壁機能をモデルに追加して設計の強度や構造的完全性を高めることができる、設計者やエンジニア向けのツー ルです。このツールを使用すると、リブの位置、サイズ、形状などのプロパティを指定できます。 さらに、これらをパラメーター化 して、設計テーブルで使えるようにすることもできます。

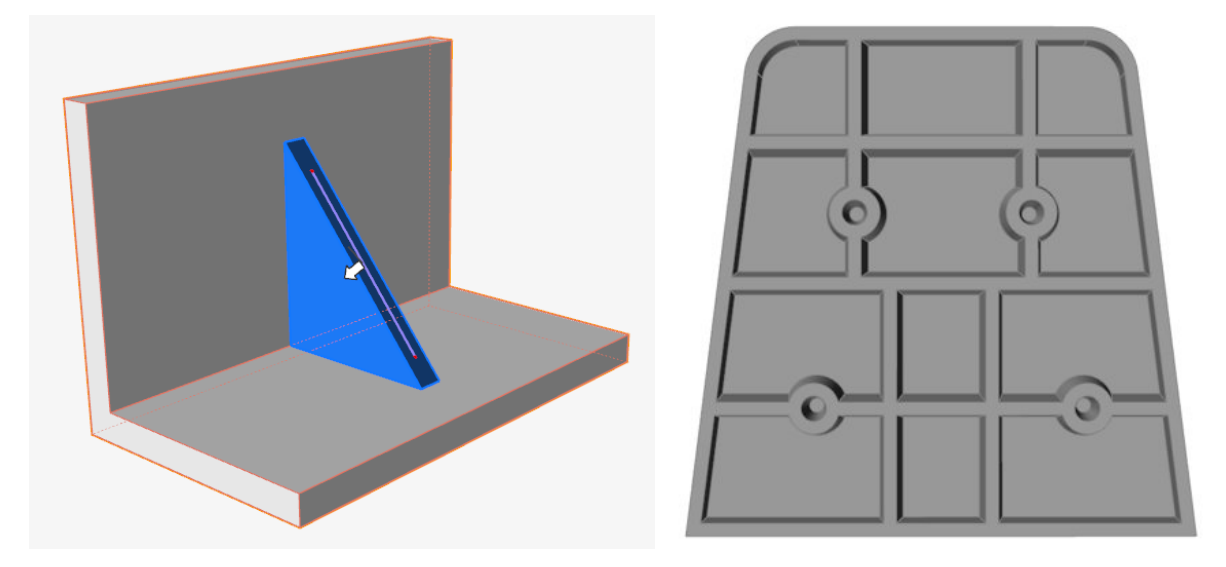

#### **NURBS** カーブツールの改善

ブレンドカーブと同様に、モデリングウィンドウ内をクリックすると、3D 空間に NURBS カーブを作成できるようになりました。

#### サーフェス延長ツール

新たなサーフェス延長ツールを使って、サーフェスをエッジ(複数可)に沿って延長することができます。カーブや別のサーフェスま で延長できます。

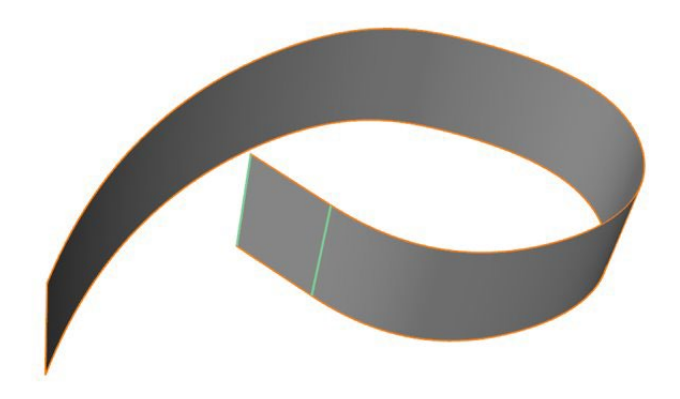

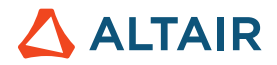

#### オフセットカーブツール

新たなオフセットカーブツールを使ってい、ソースカーブから指定した距離にカーブ(複数可)のコピーを作成できます。このツール は、2D カーブと 3D カーブの両方で使用できます。

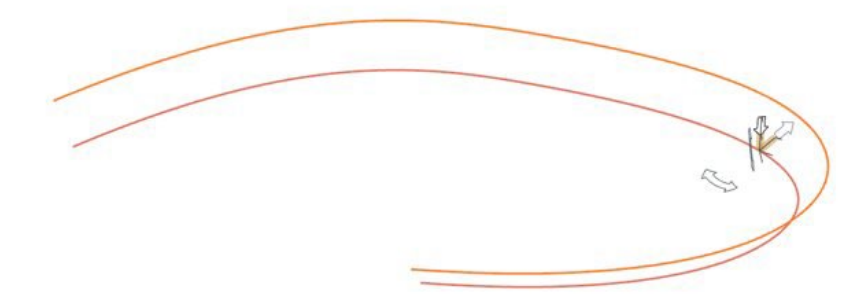

#### 交差カーブツール

新たな交差カーブツールを使って、交差するカーブやワイヤーボディを複数のカーブに分割することができます。また、これらのカー ブを 1 つのカーブに結合するオプションもあります。

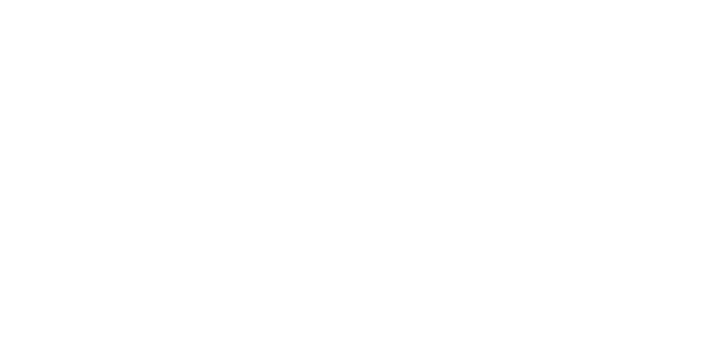

#### ロフトツールの改善

新たな制約オプション [フリー接線ベクトル]が、マイクロダイアログに追加されました。このオプションを選択すると、ロフトサー フェスが指定のベクトルに接します。指定のベクトルは、サイズと方向を変更することができます。指定のベクトルが複数ある場合 は、すべてのベクトルに変更が適用されます。

現在、ロフトツールでは、頂点数が最も多いプロファイルをベースに、プロファイル間の頂点数の一致を試みるようになりました。

プロファイルが周期カーブになっている場合は、シームを選択してカーブに沿ってドラッグできるようになりました。

さらに、プロファイルの頂点だけでなく、プロファイル自体を選択して、マイクロダイアログのオプションにアクセスできるようにな りました。

#### マルチスイープツールの改善

プロファイルが周期カーブになっている場合は、シームを選択してカーブに沿ってドラッグできるようになりました。

さらに、プロファイルの頂点だけでなく、プロファイル自体を選択して、マイクロダイアログのオプションにアクセスできるようにな りました。

#### カーブの延長ツールの改善

新しいオプション [新規パートの作成]が、ガイドパネルに追加されました。このオプションをオンにすると、延長部分を新規パー トにすることができます。サーフェスまたはフェースのエッジを選択して、カーブとして延長することもできます。延長部分は新しい カーブになります。

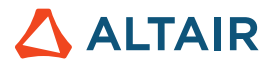

# 構造(S)

### レポートツール

[クイックレポート]および[レポートツール]が新たに構造タブに追加されました。これらは、構造解析の実行後に使用できます。

クイックレポートツールでは、保存した設定で構造解析レポートを生成することができます。PPT や PDF でエクスポートできます。 レポートには、材料データ、モデル情報、実行設定、荷重ケースの情報と画像、結果が含まれます。PPT テンプレートには、ロゴを 入れることができます。

レポートツールを使って設定を構成し、構造解析レポートを作成することができます。設定を保存しておくと、クイックレポートで使 用することができます。保存されたビューシーンを選択したり、複数の荷重ケースを選択したり、複数の結果タイプを選択してさまざ まな実行で使用したりすることができます。さらに、ビューツールでシーンを STMOD ファイルに保存し、特定の荷重ケースに対す るモデルのホットスポットビューをキャプチャーすることもできます。

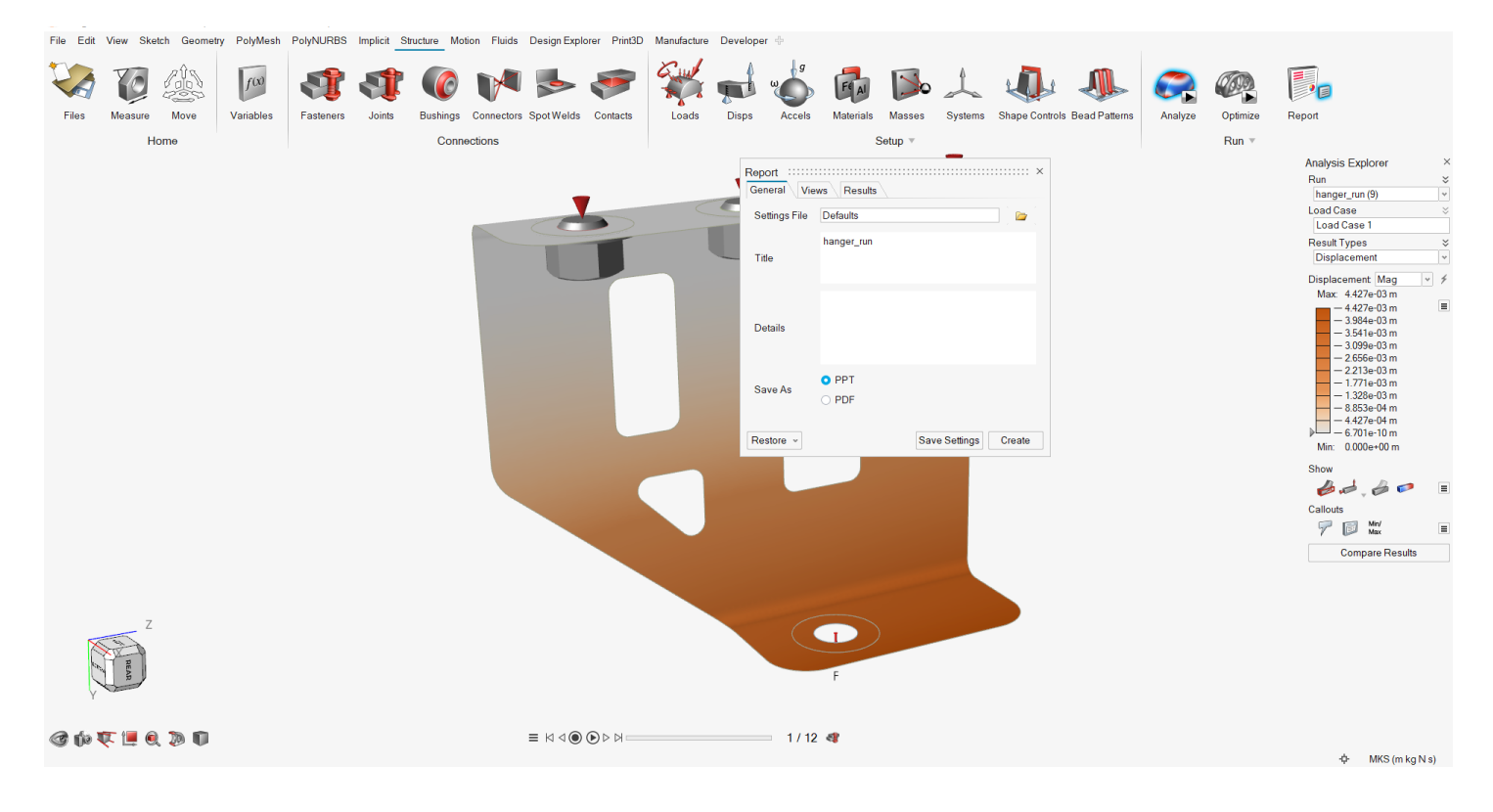

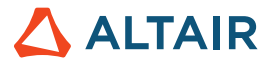

# **5** 軸フライス加工の最適化に関する制約

5 軸フライス加工の制約により、最適化結果が有効化されます。これにより、5 軸フライス加工機の機能がエミュレートされ、2 つの 新たな回転軸 (A と B) が利用できるようになり、多方向切削ツールでのアプローチが実現します。この制約により、新たな製造プロ セスが最適化結果に加わりました。

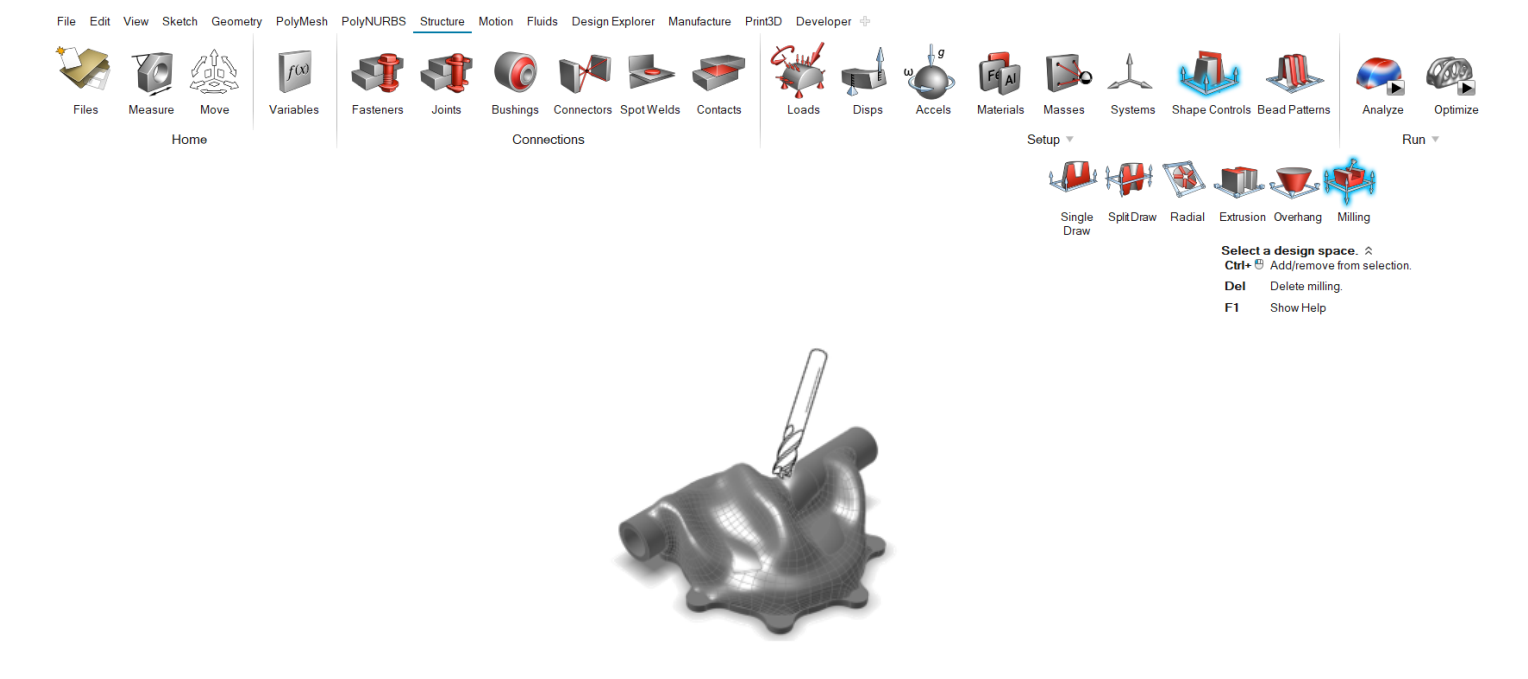

#### 固体における **SimSolid** の接触検索

SimSolid の接触アルゴリズムが組み込まれ、接触検索やパートペアのサポートが高速化します。

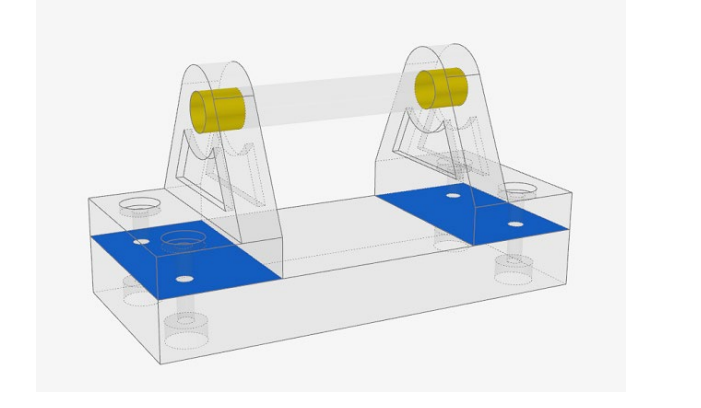

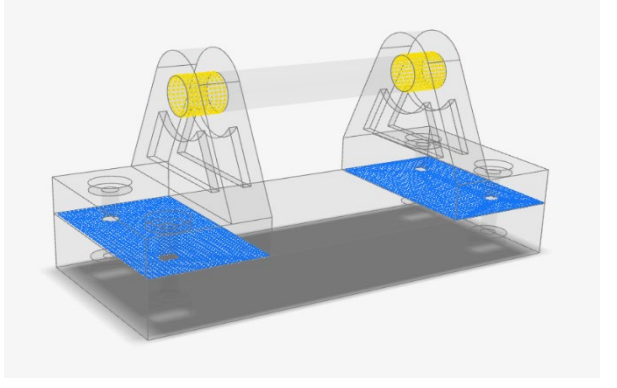

古い 新しい

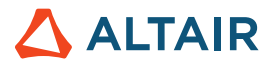

# ボルトプリテンションが **SimSolid** 解析に追加

ボルトプリテンションが SimSolid でサポートされるようになりました。これにより、ボルト内でより正確な結果を得ることができま す。

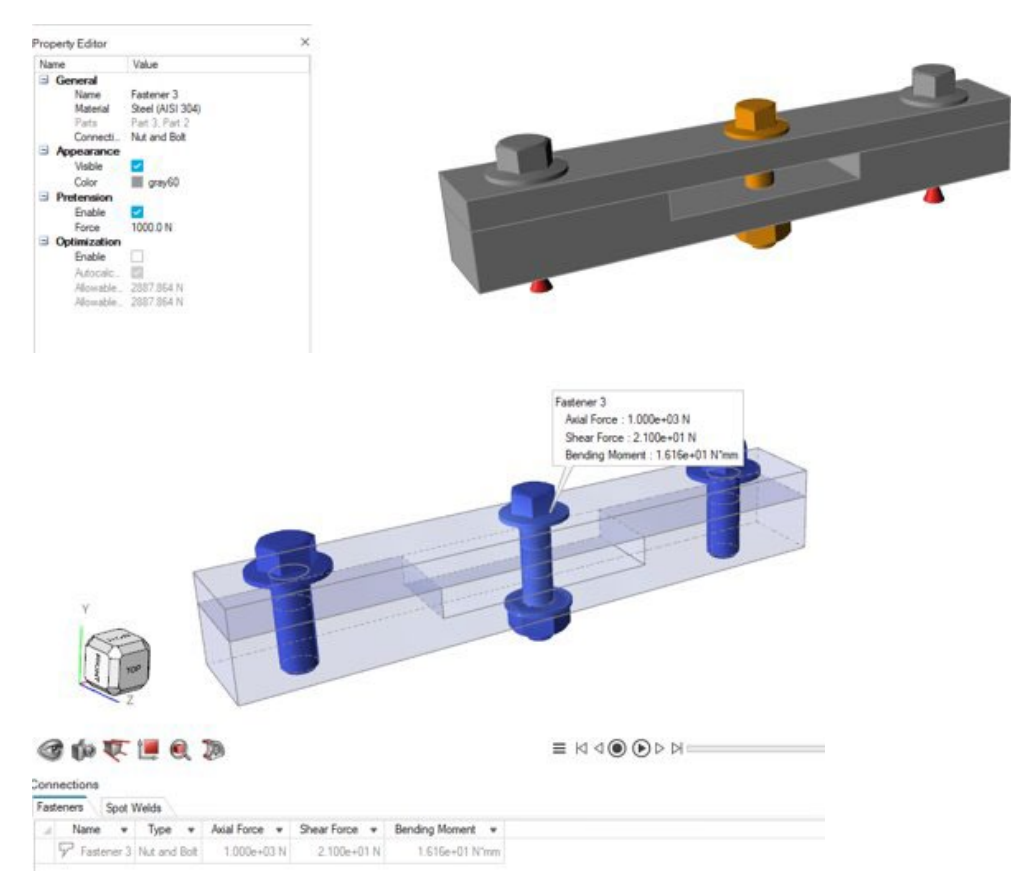

# 境界条件をメッシュ機能に適用

STL モデルのメッシュパートに境界条件を適用し、SimSolid で解析を実行できるようになりました。さらに、接触の計算はメッシュ モデルまたは CAD/メッシュ混合モデルに対して行われます。

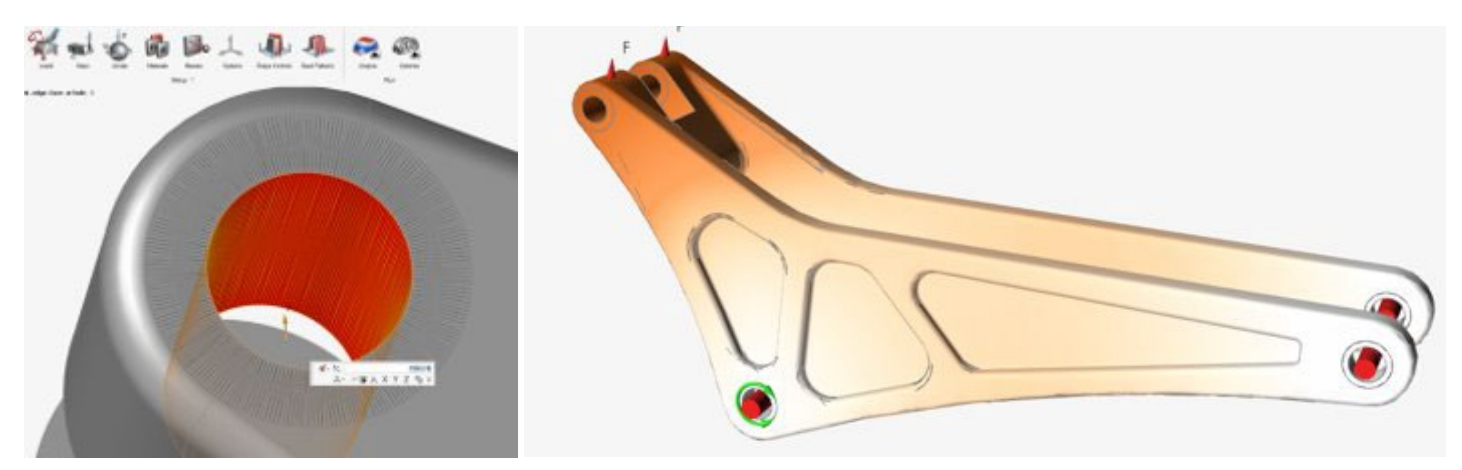

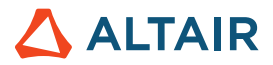

### **OptiStruct** の複数のパート機能にグラウンドブッシングを適用

OptiStruct の複数のパート機能にグラウンドブッシングを適用できるようになりました。これにより、OptiStruct モデルの接続条件に さらに対応できるようになります。

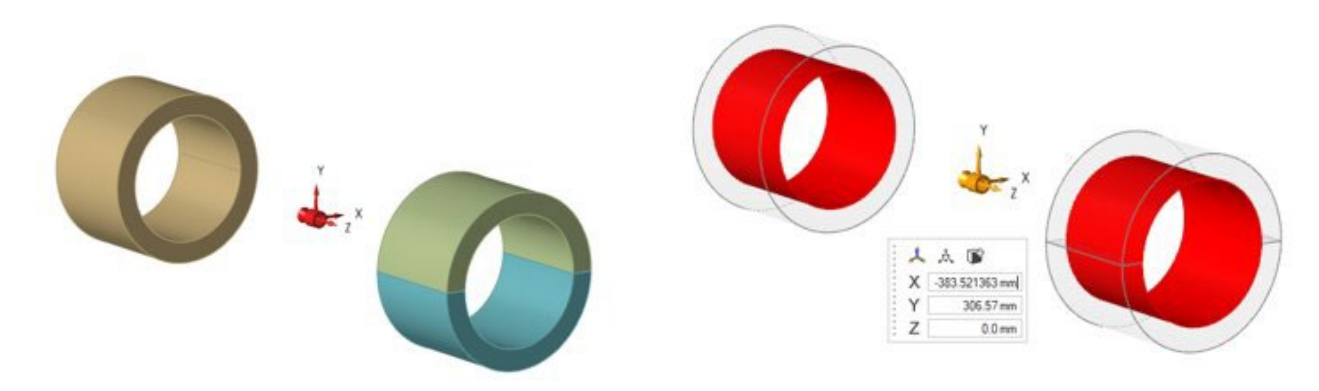

# ポリメッシュ

## フィルおよび変換ツールの削除

改善に伴いフィルおよび変換のツールが削除され、インプリシットモデリングでこれらの機能が豊富に利用できるようになりました。

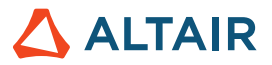

# マニュファクチャリング

#### ポロシティ解析の機能強化

- ポロシティ解析で STL ファイルがサポートされるようになりました。
- 材料メニューに、合金など、材料ライブラリ全体が含まれるようになりました。

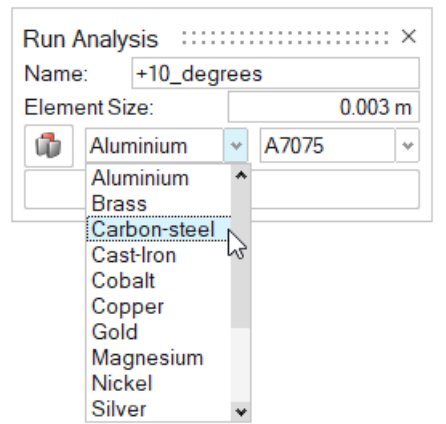

• 結果には、さらに多くの結果タイプが含まれます。

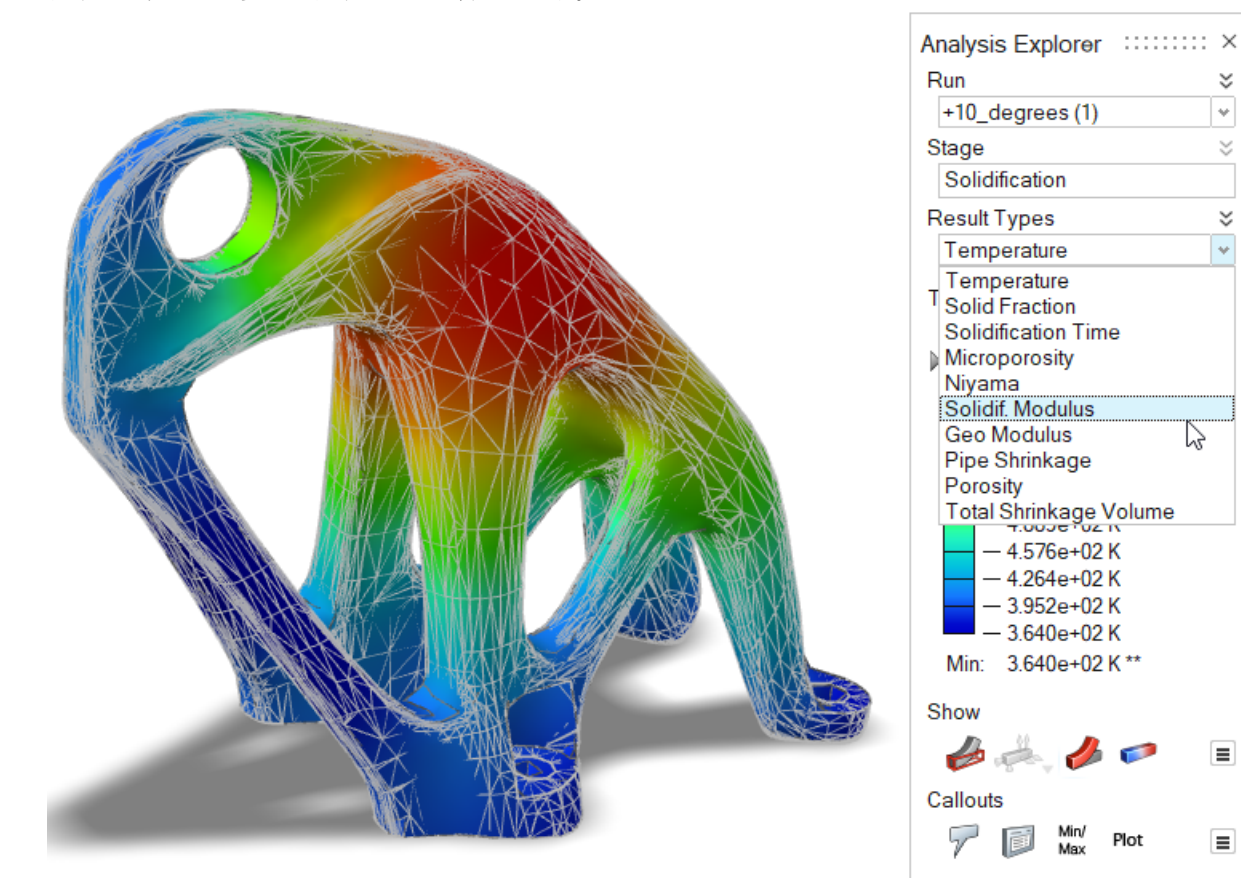

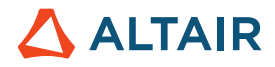

# 3D プリント

# 材料ウィンドウ

材料ウィンドウに、導電率、密度、比熱などの粉体特性に関するタブが加わりました。

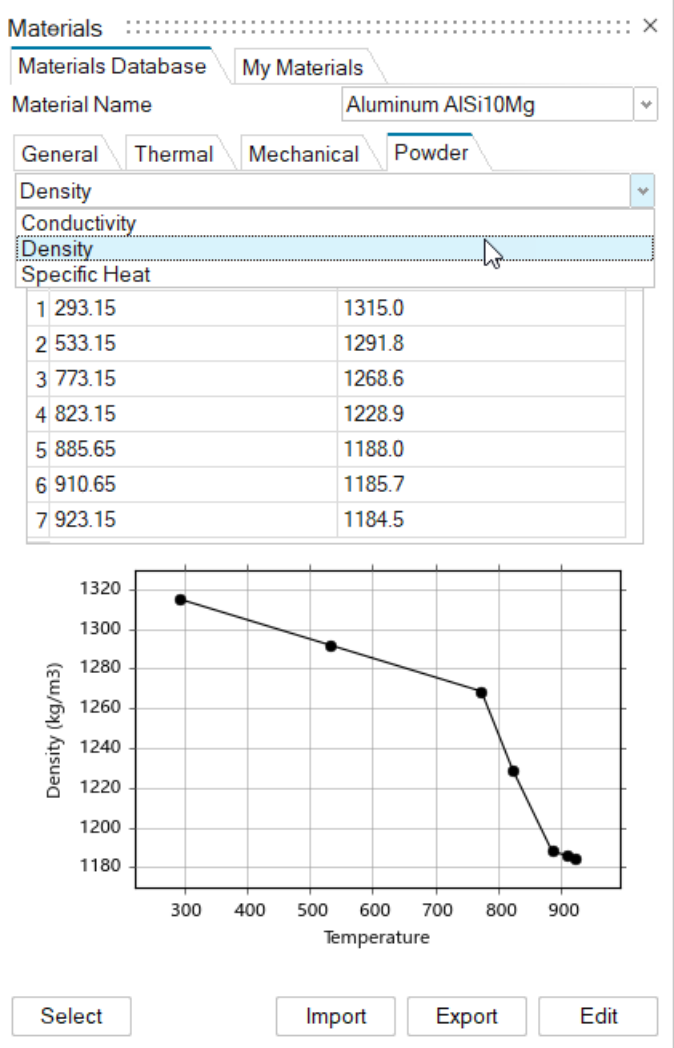

# 一般

# ビューツールの改善

ビューツールが改善され、パート、荷重、締結、断面など、モデル内の全オブジェクトのビュー状態が表示されるようになりました。

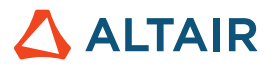

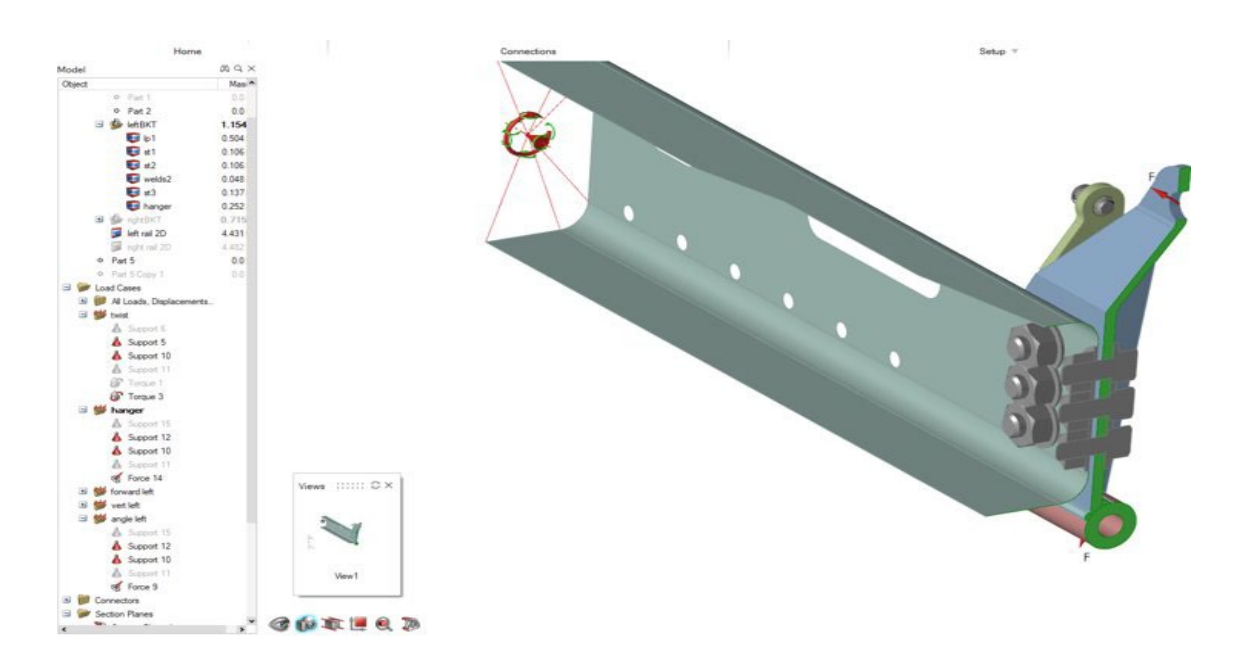

# 断面

他のパートはそのままに、選択したパートで断面カットを作成できるようになりました。これは、ビューツールとレポートツールが連 携して、図面・仕様書作成のワークフローを自動化します。

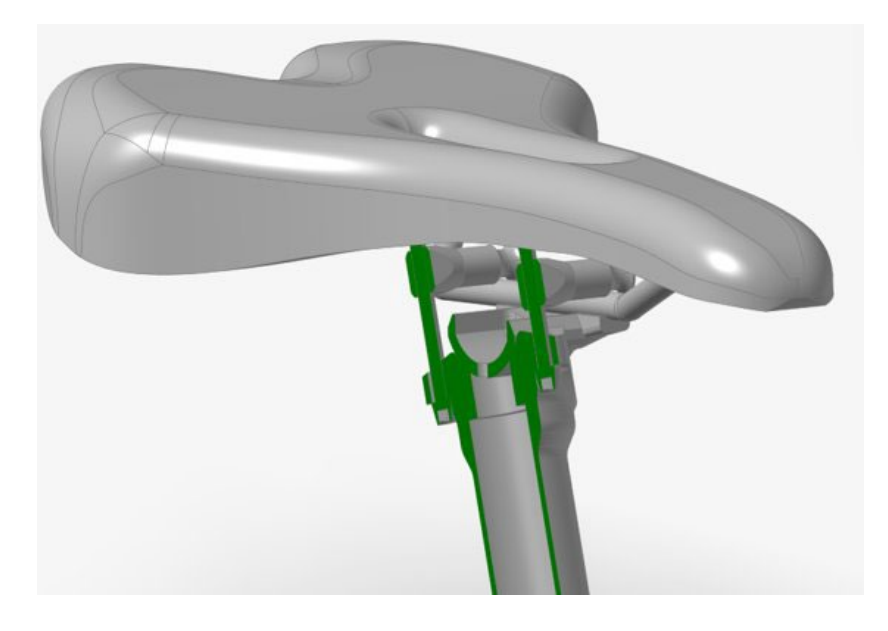

# **3MF** ファイルのインポート

3MF ファイルを Inspire にインポートできるようになりました。

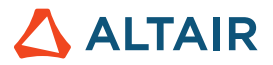

# 変数マネージャーのインポート機能の改善

変数をインポートする際、デフォルトで既存の変数とマージされるようになりました。インポート時に既存の変数を消去するには、変 数マネージャーのダイアログボックスで、ハンバーガーメニューの [インポート時の変数をクリア]をオンにします。

# 設計探索

## **Linux** のサポート

Linux で設計探索がサポートされるようになりました。

- SUSE Linux Enterprise Server 15 SP3
- Red Hat Enterprise Linux 8.4/Oracle Linux 8.4 以降

## 非ソルバー応答の抽出

ソルバー応答がなく、モデル応答のみのときの実行を抽出できるようになりました。

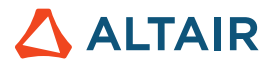

# モーション

### 複数信号のプロファイル

プロファイルエディターの入力タイプに追加された新たなプロファイルです。これにより、同一の入力で複数の信号を構成する複雑な 入力プロファイルを作成することができます。これまでの入力は、Step 関数、矩形関数、正弦関数など、単一の関数に制限されてい ました。そのため、複雑な式やソルバー式を作成するには手作業での記述が必要でした。これからは、プロファイルエディタのインタ ラクティブなインターフェイスを使用して、このような式をすばやく簡単に作成することができます。

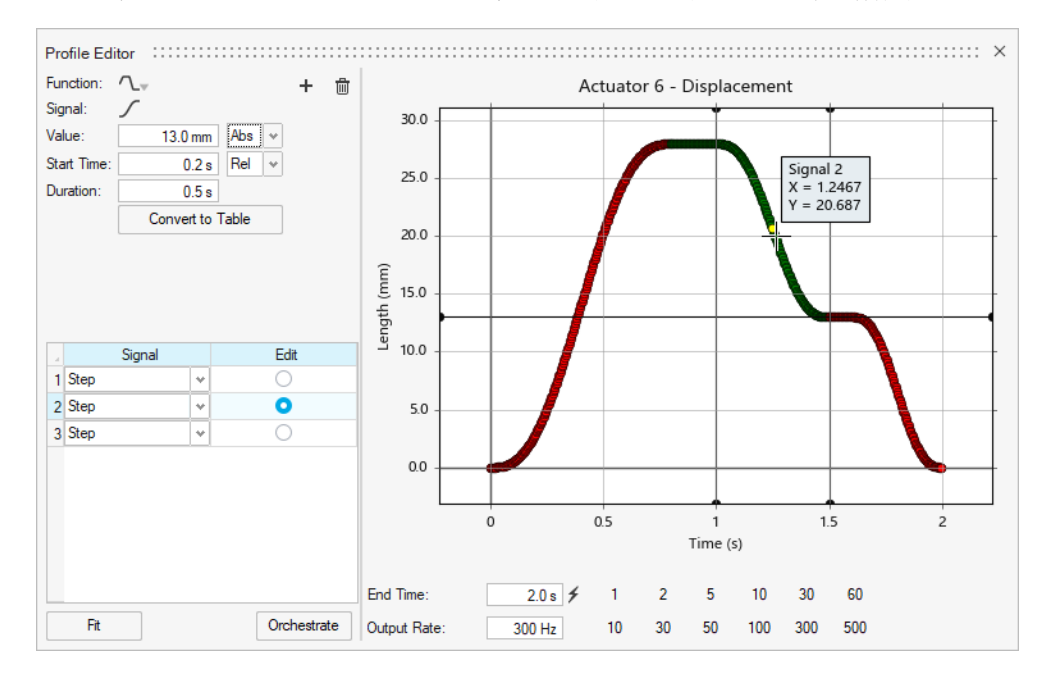

# 新しいジョイントグラフィック

ジョイントは、サーフェスをハイライトするだけはなく、物理接続のタイプや接続の自由度をより詳細に示すようになりました。これ らの新しいジョイントグラフィックは、Altair MotionView で使用されているグラフィックと同じです。

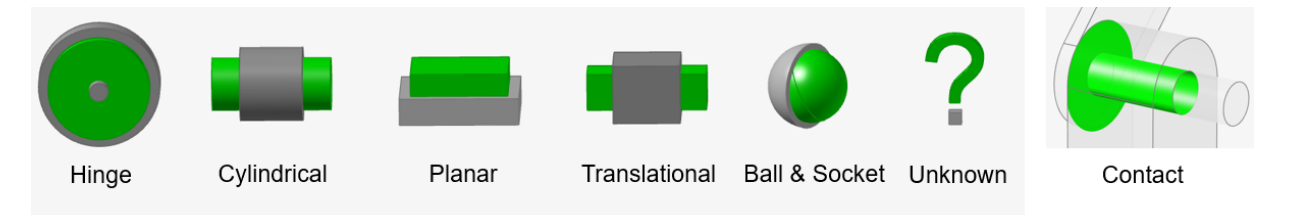

ジョイントグラフィックを選択すると、サイズ変更のマニピュレーターが表示され、アイコンの表示サイズを調整できます。

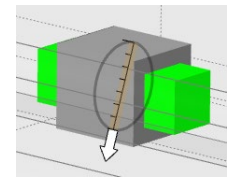

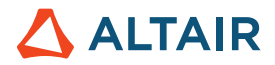

### 新しいジョイント作成オプション

パートを個別に選択(複数可)して、モデルを徐々にウォークスルーしながら、ジョイントを作成できるようになりました。これまで は、ジョイント機能の検索時間を短縮するには、他のパートをすべて非表示にし、ジョイントに関連するパートのみを表示する必要が ありました。これからは、ガイドバーにある[すべてのパート]と[パートを選択]の 2 つのオプションでジョイントを作成するこ とができます。

「すべてのパート]では、機能としては従来と同じですが、検索が自動で行われなくなりました。モデルを検索するには、「検索]ボ タンをクリックする必要があります。[パートを選択]の場合、たとえば 2 つのパートを選択すると、これらのパート間のジョイン ト機能候補のみを表示できます。これにより、モデル構築に向け徐々にアプローチすることができるようになります。また、ジョイン ト機能の検索時間を短縮することもできます。

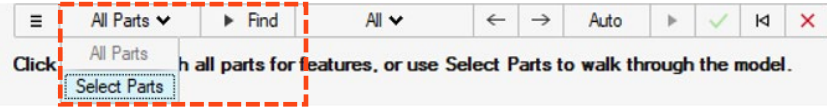

# 新しいジョイント編集オプション

ジョイントマイクロダイアログに統合された移動ツールで、ジョイントの位置や方向を変更できるようになりました。リセットのオプ ションも使用できます。ジョイントは、Inspire が作成するジョイントタイプに関係なく、検出された形状に応じて任意のタイプに変 更することができます。

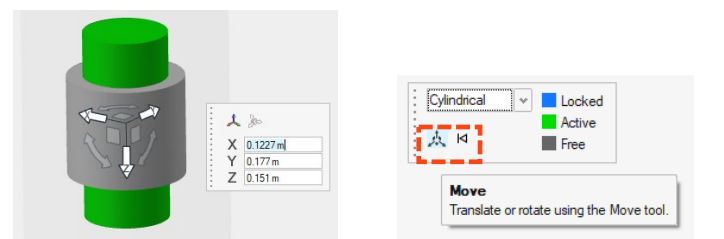

### 弾性体に関するリストテーブル

弾性体に関するテーブルが使用できるようになりました。このテーブルには、モード数、速い/精密など、弾性体に関連するパラメー ターのレイアウトがまとめられています。

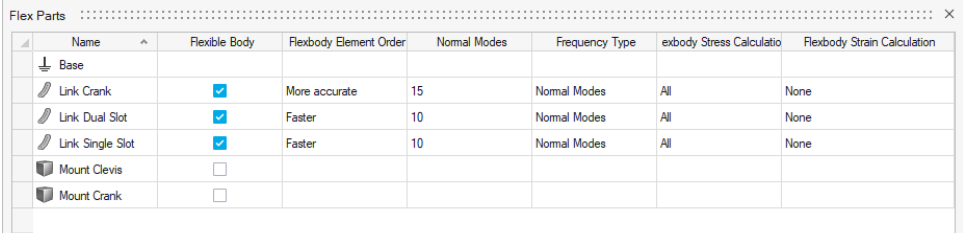

### 実行履歴のアクセス

プロットマネージャーを開く新しい一時的なサテライトアイコンを使用して、モデルをロードせずに実行履歴データをプロットできる ようになりました。モデルをロードして解決したときにはじめてアイコンが青色のチェックマークに変わります。アイコンが青色のチ ェックマークに変わると、実行履歴にはプロットマネージャーからのみアクセスできるようになります。

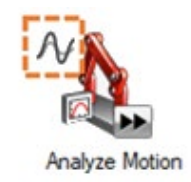

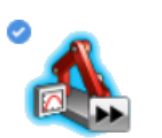

**Analyze Motion** 

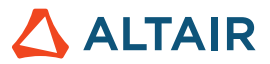

### 弾性体メッシュの改善

弾性体の作成に失敗しないようにするため、大幅な改善が行われました。

# Python API

# 一般

• ビューの保存と呼び出しに関する API が新たに追加されました。

#### 形状

- リブ機能が追加されました。モデルの薄壁機能を構築して、設計の強度や構造的完全性を高めることができるようになりまし た。
- サーフェス延長機能の追加:サーフェスをカーブや別のサーフェスまで延長できるようになりました。
- オフセットカーブ機能の追加:元のカーブから指定した距離に、カーブをオフセットできるようになりました。
- 交差カーブ機能の追加:交差カーブやワイヤーボディを複数のカーブに分割できるようになりました。また、これらのカーブ を 1 つのカーブに結合するオプションもあります。
- カーブ延長機能の追加:3D カーブやワイヤーボディを延長できるようになりました。
- ブレンドカーブ機能の追加:1 つまたは複数の既存のカーブ、サーフェス、エッジにブレンドするフリーフォームのカーブを 作成できるようになりました。
- フェイスカーブ機能の追加:フェイスから U 方向、V 方向のカーブを抽出できるようになりました。
- トリムおよび分割機能の追加:プロファイルカーブを投影することで、サーフェスまたは固体のパートを除去できるようにな りました。

#### インプリシットモデリング

• インプリシットコンポーネントの生成および編集に関する広範な API が追加されました。これにより、複雑、変則的、有機 的な形状を素早くモデル化できるようになりました。

#### 構造

- 5軸フライス加工の制約に関する API が追加されました。
- レポートツールに関する API が追加されました。これにより、独自のレポートを作成できるようになりました。

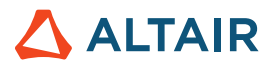

# 機能強化

- 円筒穴に強制変位を追加しました [IN-31780]
- サーフェス延長ツールに関する API のサポート [IN-31698]
- 形状インポートのオプションが追加され、ポイント名が適切にサポートされるようになりました [IN-30298]
- 断面カットからパートを追加/削除する機能を追加しました [IN-9456]
- 変数サポートを以下に追加:領域分割 [IN-31142]、フィレットエッジ [IN-31140 ]、NURBS カーブ [IN-31139]、らせん曲線 [IN-31138]、スケッチパターン [IN-30905]、オフセット [\[In-31144\]](https://jira.prog.altair.com/browse/IN-31144)、形状簡略化ツール [\[IN-31141\]](https://jira.prog.altair.com/browse/IN-31141)
- 抽出ツールで、参照ラインや参照点からラインや点を抽出できるようになりました [IN-30709]
- 同じ最適化の実行で、対称と押し出し形状コントロールが適用されるようになりました [IN-30659]
- グラウンドブッシングが、複数のパートを介して複数の円筒フェイスと結合できるようになりました [IN-30299]

# 解決された問題

- Inspire では、Print3D UI をオンにするために、30 ユニットライセンスのチェックアウトを実行する必要がなくなりました [IN-33014、IN-32940]
- モデルに寸法が含まれている場合、コンテキストのシミュレーションでパートを分離するとファイルがクラッシュする新たな 問題を修正 [IN-33386]
- PolyNURBS パートを含むファイルを開くとクラッシュする問題を修正 [IN-31381]
- 2022.2 ファイルの破損データを含むファイルを開くとクラッシュする問題を修正 [IN-33087]
- 2 次要素で注釈が無視される問題を修正 [IN-32845]
- 日本語の表現を修正 [IN-32392]
- サーフェスエラーで形状の読み取ると接触が見つからない問題を修正 [IN-32326]
- 異なる名前でファイルを保存するとクラッシュする問題を修正 [IN-32121]
- 回転時にモデルビューの中心が移動する問題を修正 [IN-31374]
- ダークモードのビューキューブを修正 [IN-30643]
- STEP ファイルのインポート変換を修正 [IN-31130]
- 荷重がフェイスに垂直に加えられない問題を修正 [IN-31713]
- モーダル法による解析のグラウンドブッシングを修正 [IN-30848]
- 締結のせん断および軸応答を修正 [IN-29631]

# 既知の問題

- ポストプロセス結果で事前にハイライトされる問題 [IN-24980]
- エッジフィレットを修正すると、新たなエッジが選択される [IN-27932]
- 多くのツールで非表示のエッジが表示される [IN-32396]
- 表示できるように切り替えても、「非表示」に切り替わってしまう場合がある [IN-33450]
- AMD グラフィックカードを使用してもビューキューブが正しく表示されない [IN-32550]
- 材料を割り当て、Print3D タブでパフォーマンスレンダーを有効にしても、表示が変わらない [INP-2092]
- モデル単位を MMKS に設定すると、固有値解析の結果でグラフが正しく表示されません。しかし、数値モードでは結果が正 しく表示されます。現時点では、(プリファレンスで)MKS モデル単位を使用すると固有値解析を実行することができま す。2 つ目のオプションとしては、MMKS モデル単位を使用した場合、H3D ファイルの結果を HyperView で開くことです。 [IM-4658]
- MMKS モデル単位(プリファレンス)を使用する場合、弾性体結果のレビューコンテキストにある最小/最大フラグや注釈フ ラグが表示されません。[IM-4952]
- MKS モデル単位(プリファレンス)を使用すると、出力結果が適切にスケールされません。 現時点では、モーターやアクチ ュエータの出力結果を検索する場合、MMKS モデル単位を使用することをお勧めします。[IM-4916]
- 旧バージョンのパートの解析結果をロードする場合、ロード時間が長くなることがあります。 さらに、警告メッセージが表 示され、ロードの続行またはキャンセルのオプションが表示されます。そのようなときは、新しい[パートのモーション解 析]を実行すると、処理が早くなる場合があります。[IM-4940]

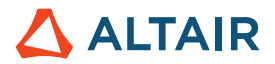

# **Inspire** の詳細

Inspire の新しい機能や既存の機能については、以下のリソースを使用して詳しく知ることができます。

# アプリケーション内でのユーザーアシスタンス

Inspire では、2 種類のユーザーアシスタンスを提供しています。アイコンや他のフィーチャーにマウスカーソルを合わせたときに表示 されるツールチップが強化されました。これは、ツールの機能を説明するものです。

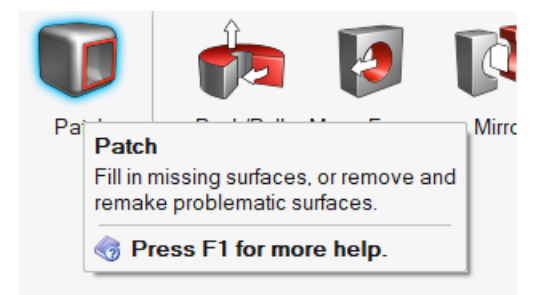

ガイドバーまたはマイクロダイアログを開くツールを選択すると、ワークフローヘルプが表示されます。このヘルプは、次に何をす るべきかを指示します。

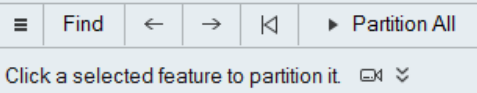

<u>↓</u><br>◇ をクリックすると、さらに詳しいヒントやショートカットが表示されます。一部のツールには、ビデオ □ も含まれています。

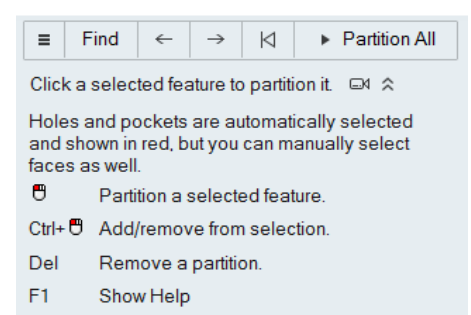

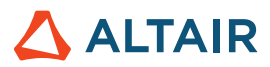

# オンラインヘルプとオフラインヘルプ

F1 キーを押すか、ファイル > ヘルプ > ヘルプを選択して、オンラインヘルプにアクセスします。

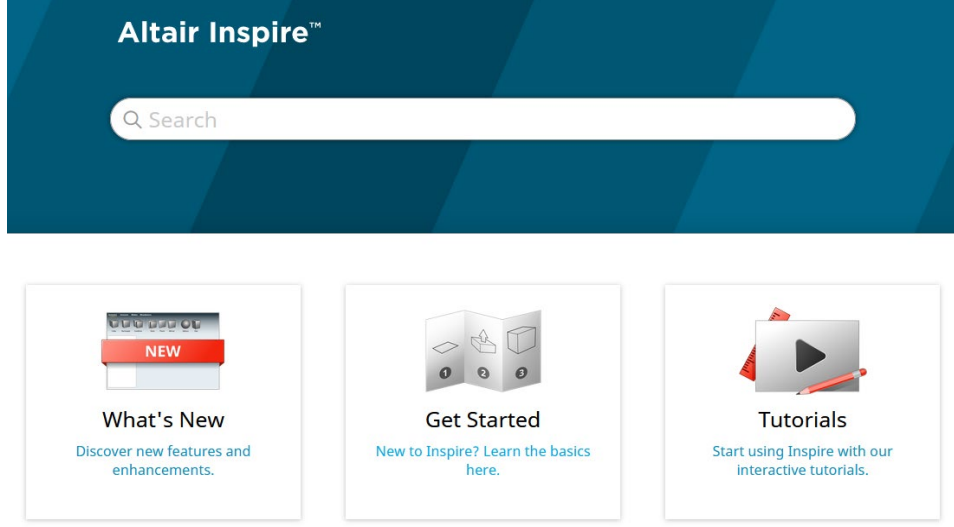

オフラインバージョンをダウンロードするには、ファイル **>** ヘルプ **>** オフラインヘルプのダウンロードを選択します。ダウンロード にはインターネット接続が必要です。

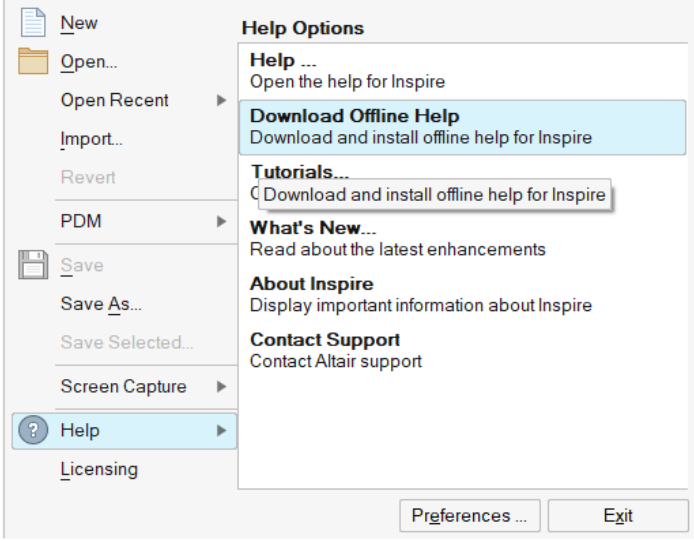

# サポート対象言語

ユーザーインターフェースとオンラインヘルプの言語は、Workspace (ワークスペース) > Language (言語) の Preferences (プリ ファレンス)で変更できます。ユーザーインターフェーステキストは、英語、中国語、フランス語、ドイツ語、イタリア語、日本語、 韓国語、ポルトガル語、およびスペイン語で使用できます。

オンラインヘルプとオフラインヘルプは、リリース時は英語で、リリース後概ね 1~2 か月後に中国語、日本語、韓国語で提供されま す。ユーザーインターフェースのテキストではサポート対象であっても、ヘルプではサポート対象でない言語がプリファレンスで選択 されている場合は、英語版ヘルプが表示されます。同様に、オフラインヘルプのダウンロードダイアログでサポート対象でない言語が 選択された場合は、英語版オフラインヘルプがダウンロードされます。